# Shiny for Python: : **CHEAT SHEET**

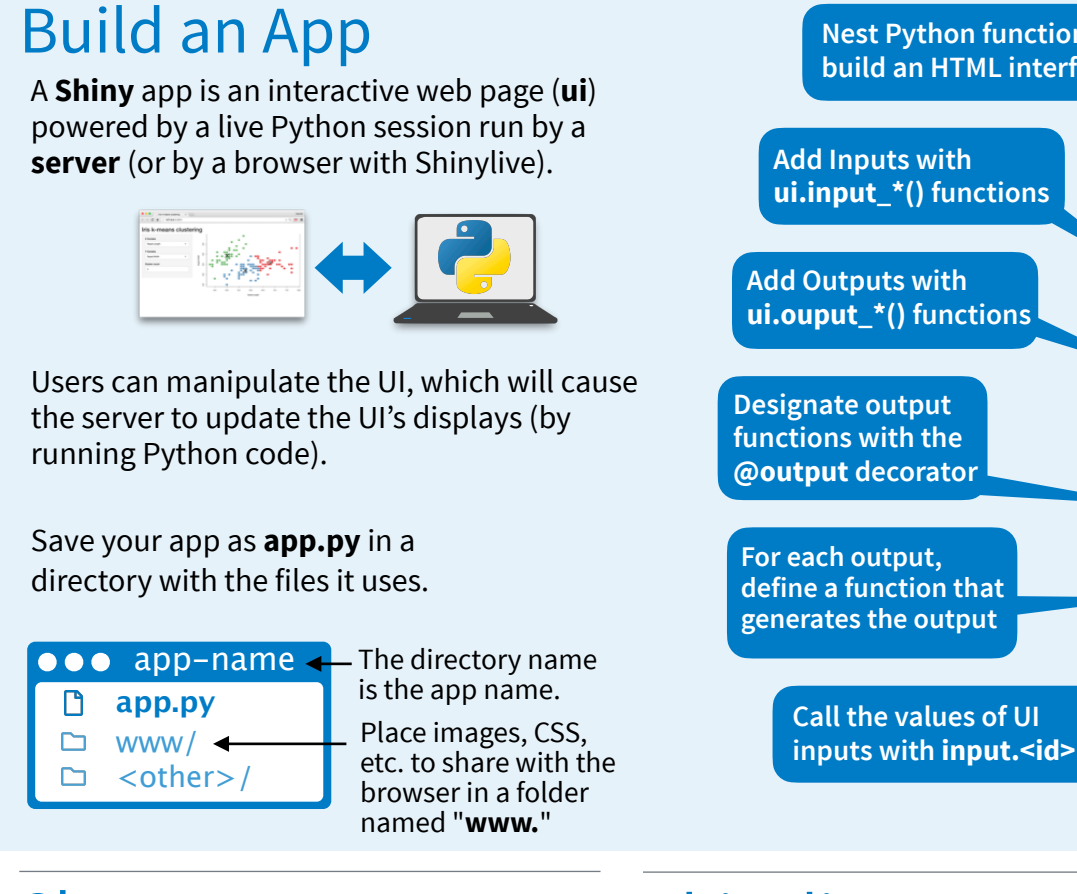

#### **Nest Python functions to**  Run shiny create . in the terminal to Launch apps with **build an HTML interface** shiny run app.py --reload generate a template app.py file Sample Size from shiny import App, render, ui 550  $1,000$ import matplotlib.pyplot as plt  $\begin{array}{c} \begin{array}{c} \uparrow & \uparrow & \uparrow \\ \hline \uparrow & \uparrow & \uparrow \end{array} & \begin{array}{c} \uparrow & \uparrow & \uparrow \\ \hline \uparrow & \uparrow & \uparrow \end{array} & \begin{array}{c} \uparrow & \uparrow & \uparrow \\ \hline \uparrow & \uparrow & \uparrow \end{array} & \begin{array}{c} \uparrow & \uparrow & \uparrow \\ \hline \uparrow & \uparrow & \uparrow \end{array} & \begin{array}{c} \uparrow & \uparrow & \uparrow \\ \hline \uparrow & \uparrow & \uparrow \end{array} & \begin{array}{c} \uparrow & \uparrow & \uparrow$ import numpy as np **Layout the UI with**  app\_ui = **ui.page\_fluid**( **Layout Functions ui.input\_slider**(  $140$  "n", "Sample Size", 0, 1000, 20 120 ), **ui.output\_plot**("dist") 100 ) 80 def server(input, output, session): 60 **@output Specify the type of output @render.plot** 40 **with a @render. decorator** def dist(): 20 x = np.random.randn(**input.n()**) plt.hist(x, range= $[-3, 2]$ )  $-2$  $\circ$ app = **App**(app\_ui, server) **inputs with input.<id>() Call App() to combine app\_ui and server into an interactive app**

### Share

Share your app in three ways:

- 1. **Host it on [shinyapps.io](http://shinyapps.io)**, a cloud based service from Posit. To deploy Shiny apps:
	- Create a free or professional  $\bullet$ account at **[shinyapps.io](http://shinyapps.io)**
	- Use the reconnect-python package  $\Omega$ to publish with **rsconnect deploy shiny <path to directory>**
- 2. **Purchase Posit Connect**, a publishing platform for R and Python.

#### **[posit.co/connect](https://posit.co/products/enterprise/connect/)**

3. **Use open source deployment options**

### **[shiny.posit.co/py/docs/deploy.html](http://shiny.posit.co/py/docs/deploy.html)**

**```{shinylive-python} #| standalone: true** # [App.py code here…]

-- **filters: - shinylive**

---

**```**

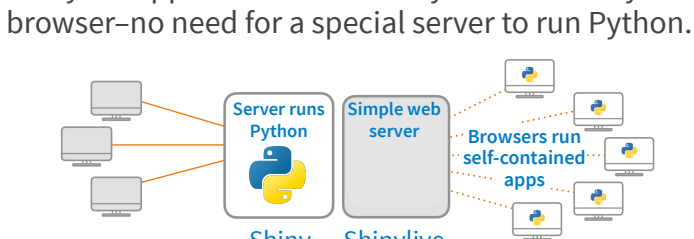

Shinylive apps use WebAssembly to run entirely in a

Shiny Shinylive

- Edit and/or host Shinylive apps at **[shinylive.io](http://shinylive.io)**
- Create a Shinylive version of an app to deploy with shinylive export myapp site
- Then deploy to a hosting site like Github or Netifly
- Embed Shinylive apps in Quarto sites, blogs, etc.

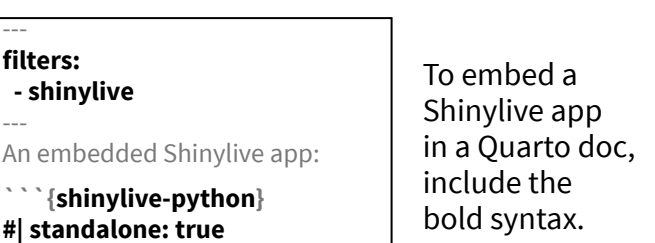

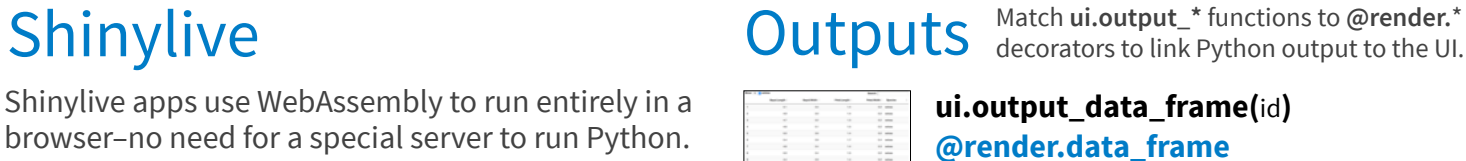

**ui.output\_image(**id, width, height, click, dblclick, hover, brush, inline**)**

### **@render.image**

**ui.output\_plot(**id, width, height, click, dblclick, hover, brush, inline**) @render.plot**

### **ui.output\_table(**id**)** @**render.table**

**ui.output\_text\_verbatim(**id, …**) ui.output\_text(**id, container, inline**)** @**render.text**

- **ui.output\_ui(**id, inline, container, …**) ui.output\_html(**id, inline, container, …**)** @**render.ui**
- **ui.download\_button(**id, label, icon, …**) @session.download**

### Inputs

Link

 $\overline{1}$ 

........

Choice 1 Choice 2

> $\overline{2}$  5  $2345678910$

 $\bigcirc$ 

Enter text

Use a ui. function to make an input widget that saves a value as **<id>**. Input values are *reactive* and need to be called as **<id>()**.

**Shiny** 

**ui.input\_action\_button(**id, label, Action icon, width, …**) ui.input\_action\_link(**id, label, icon, …**) ui.input checkbox(id, label, value,** Check me width**)** Choice 1 **ui.input\_checkbox\_group(**id, label, Choice 2 choices, selected, inline, width**)** Choice 3 **ui.input\_date(**id, label, value, min, max, format, startview, weekstart, 31 1 2 3 4 5 6<br>7 <mark>8</mark> 9 10 11 12 13 language, width, autoclose, 21 22 23 24 25 26 27<br>28 29 30 1 2 3 4 datesdisabled, daysofweekdisabled**)** 2015-06-08 10 2015-06-08 **ui.input\_date\_range(**id, label, start,  $\begin{array}{ccc} + & \text{June 2015} & \rightarrow \\ \text{Su Mo Tu We Th Fr So} \end{array}$ end, min, max, format, startview, 31 1 2 3 4 5 6<br>7 <mark>0 9</mark> 10 11 12 13<br>14 15 16 17 18 19 20 weekstart, language, separator, width, 14 15 16 17 18 19 20<br>21 22 23 24 25 26 27<br>28 29 30 1 2 3 4<br>5 6 7 8 9 10 11 autoclose**) ui.input file(id, label, multiple, accept, Choose File** width, buttonLabel, placeholder, capture**) ui.input\_numeric(**id, label, value,  $\hat{c}$ min, max, step, width**) ui.input\_password(**id, label, value, width, placeholder**)** Choice A **ui.input\_radio\_buttons(**id, label, C Choice B choices, selected, inline, width**)** C Choice C **ui.input\_select(**id, label, choices, Choice  $1 \rightharpoonup$ selected, multiple, selectize, width, size**)** Also **ui.input\_selectize()**

> **ui.input\_slider(**id, label, min, max, value, step, ticks, animate, width, sep, pre, post, timeFormat, timezone, dragRange**)**

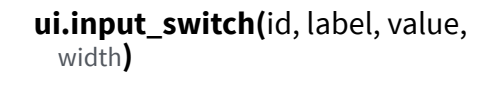

**ui.input\_text(**id, label, value, width, placeholder, autocomplete, spellcheck**)** Also **ui.input\_text\_area()**

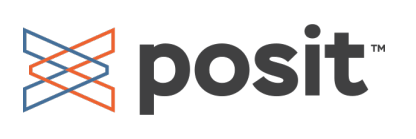

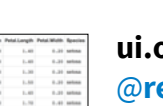

data.frame': 3 obs. of 2 varie<br>\$ Sepal.Length: num 5.1 4.9 4.7<br>\$ Sepal.Width : num 3.5 3 3.2 foo

Download

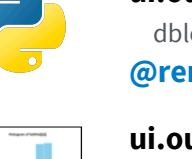

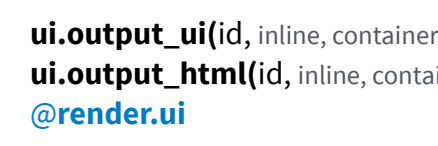

## **Reactivity**

 $#$  …

# …

# …

)

):

):

# …

# …

):

# …

#### Reactive values work together with reactive functions. Call a reactive value from within the arguments of one of these functions to avoid the error **No current reactive context.**

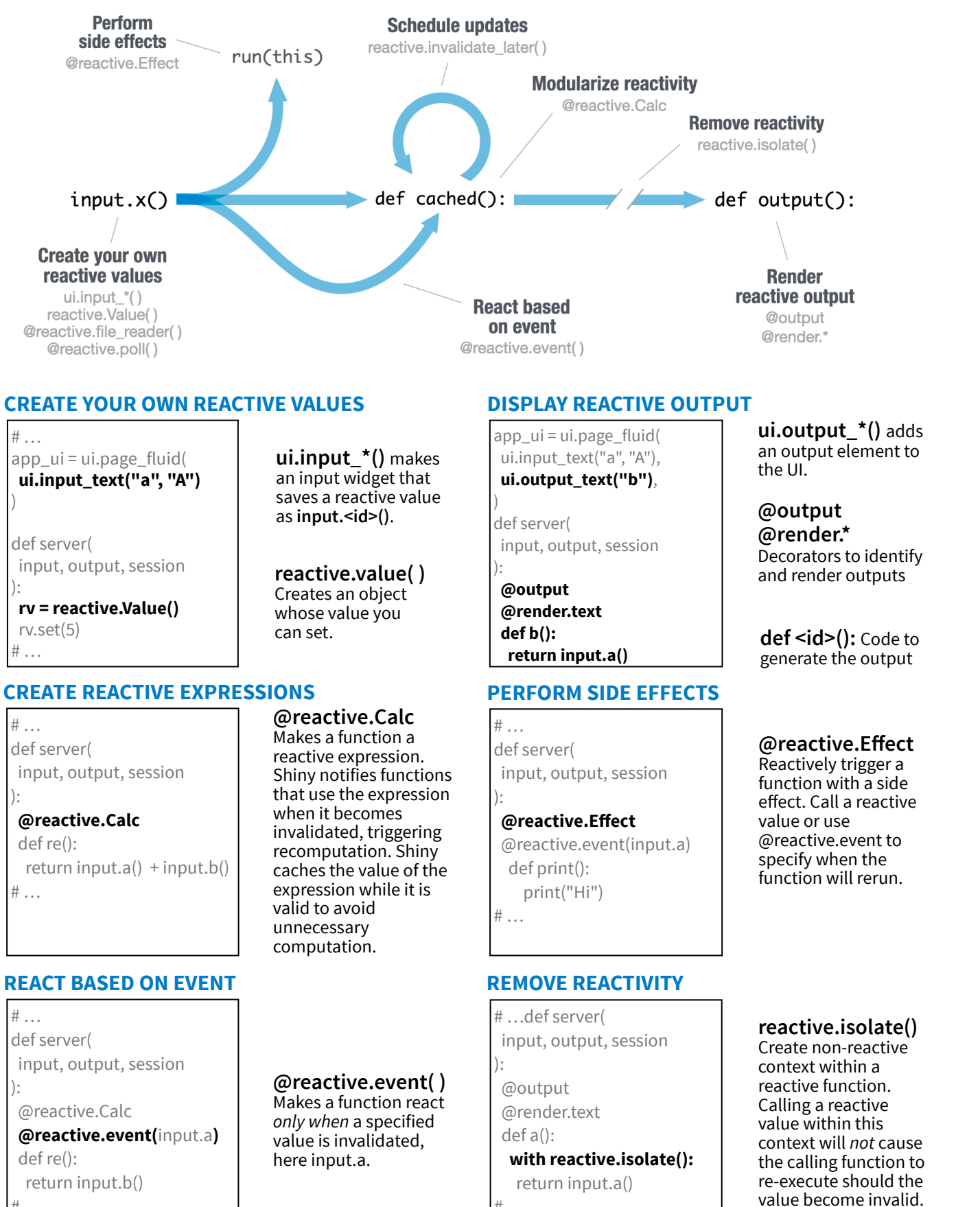

# …

### Layouts

Combine multiple elements into a "single element" that has its own properties with a panel function:

> ui.panel\_sidebar() ui.panel\_title() ui.panel\_well() ui.row() / ui.column()

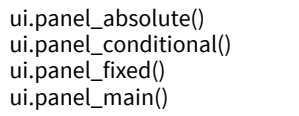

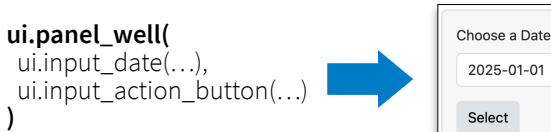

#### Layout panels with a layout function. Add elements as arguments of the layout functions.

**)**

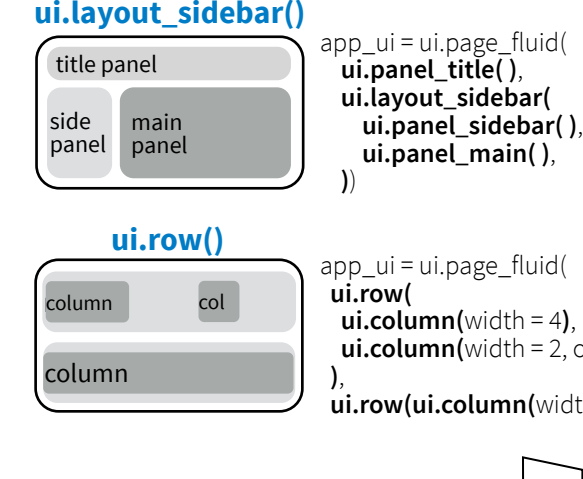

app\_ui = ui.page\_fluid( **,**  $u$ **i.column(**width = 2, offset = 3),

 $tab<sub>1</sub>$ 

 $tab<sub>2</sub>$ 

Page tab 1 tab 2 tab 3

contents

 $tab<sub>3</sub>$ 

 $ui.row(i.i.column(width = 12))$ 

Layer **ui.nav( )**s on top of each other, and navigate between them, with:

ui.page\_fluid(**ui.navset\_tab(** ui.nav("tab 1", "contents"), ui.nav("tab 2", "contents"), ui.nav("tab 3", "contents")**)**)

ui.page\_fluid(**ui.navset\_pill\_list**

**(** ui.nav("tab 1", "contents"), ui.nav("tab 2", "contents"), ui.nav("tab 3", "contents")**)**)

**ui.page\_navbar(** ui.nav("tab 1", "contents"),

 ui.nav("tab 2", "contents"), ui.nav("tab 3", "contents"), title = "Page"**)**

### Themes

Use the **shinyswatch** package to add existing bootstrap themes to your Shiny app ui.

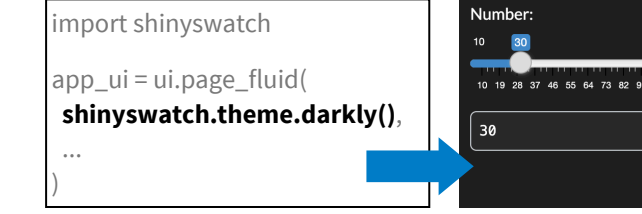

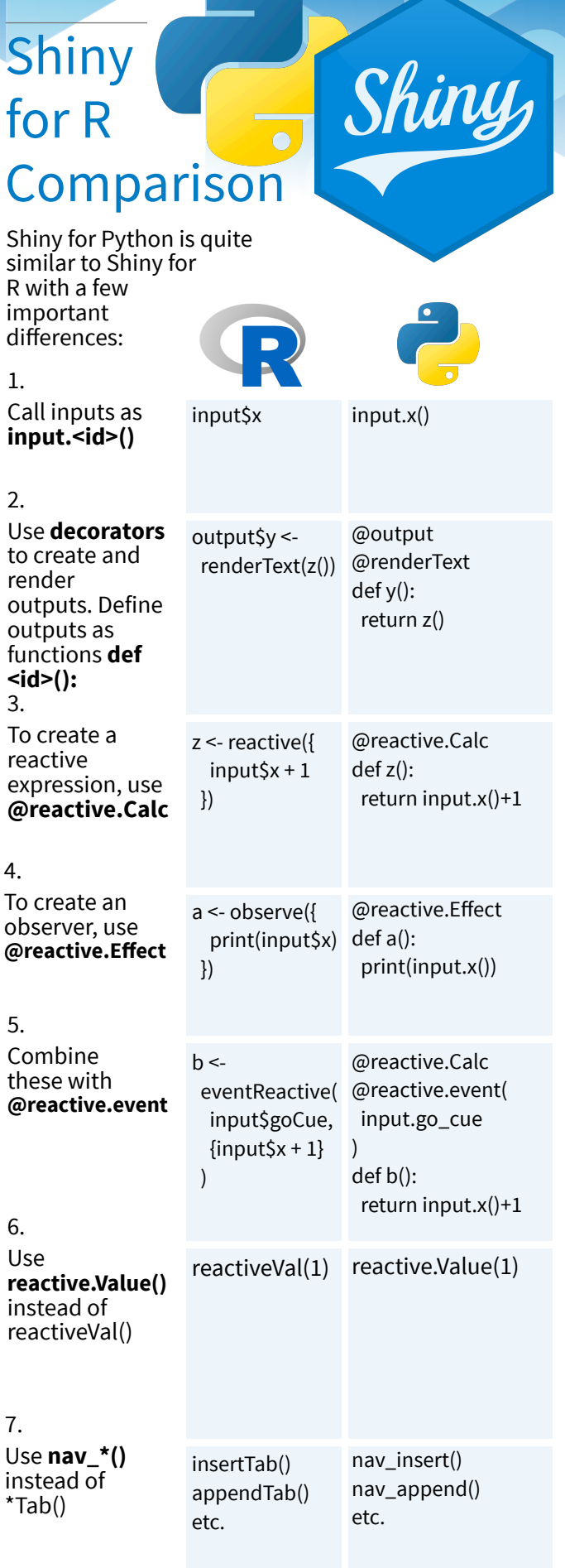

dateInput() textInput() etc.

ui.input\_date() ui.input\_text()

etc.

 $\otimes$  posit

8.

4.

Functions are intuitively organized into submodules